# **SCAN**

**SCAN**

The SCAN command is used to search for a string of characters within an object, with the option to replace the string with another string.

The object may be a single object, all objects beginning with a specified setting, or all objects within a library. The SCAN may also be restricted to a specific object type.

#### **Important:**

The source work area is used by the SCAN command. Therefore, a SAVE or STOW command should be issued before using the SCAN command.

This chapter covers the following topics:

- [Menu Options](#page-0-0)
- [SCAN Subcommands](#page-2-0)
- [SCAN Keywords](#page-3-0)
- [SCAN in Batch Mode](#page-4-0)
- [SCAN under Natural Security](#page-5-0)

### <span id="page-0-0"></span>**Menu Options**

When you enter the SCAN command, the SCAN menu will be displayed, providing the following:

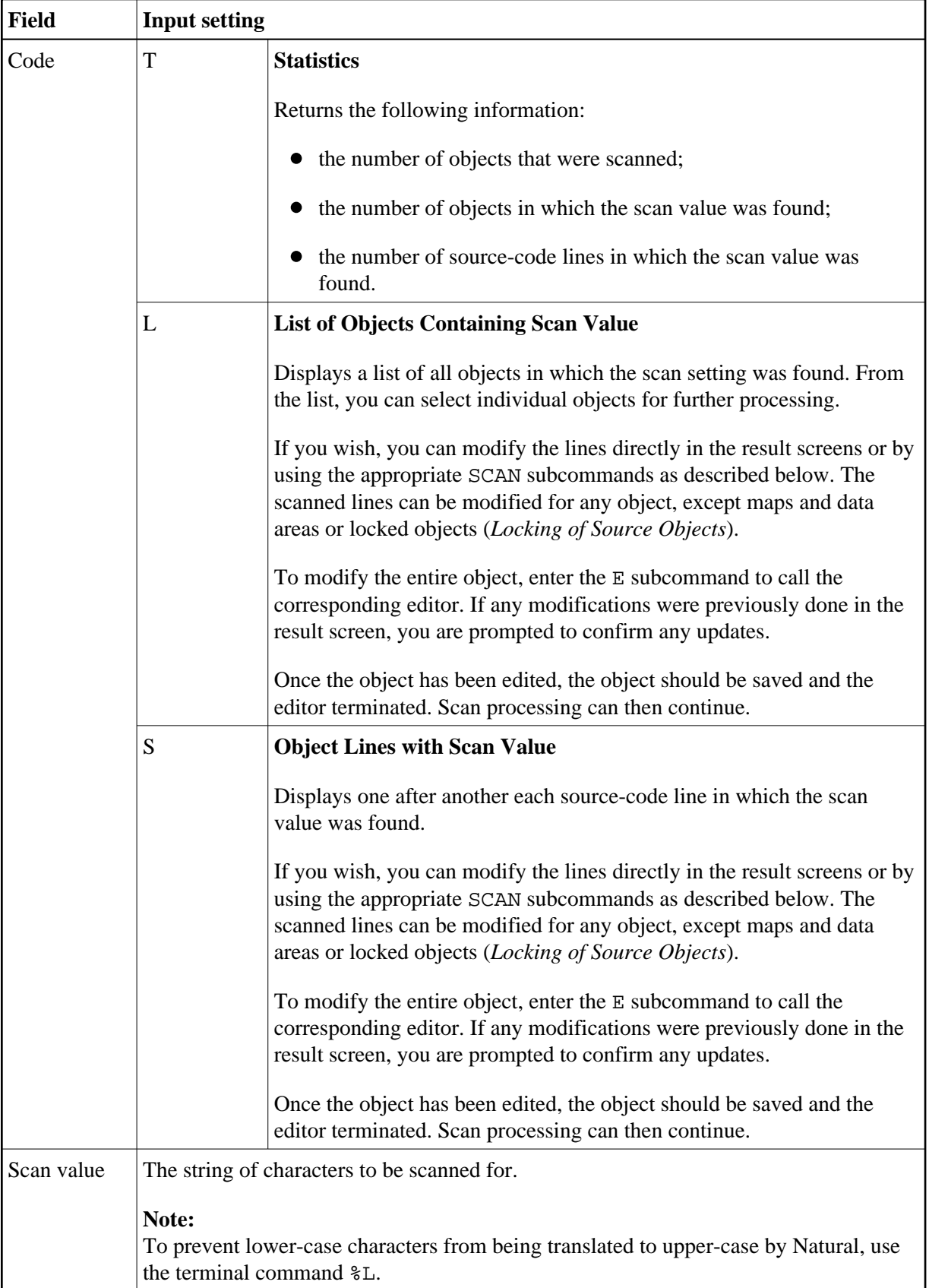

<span id="page-2-0"></span>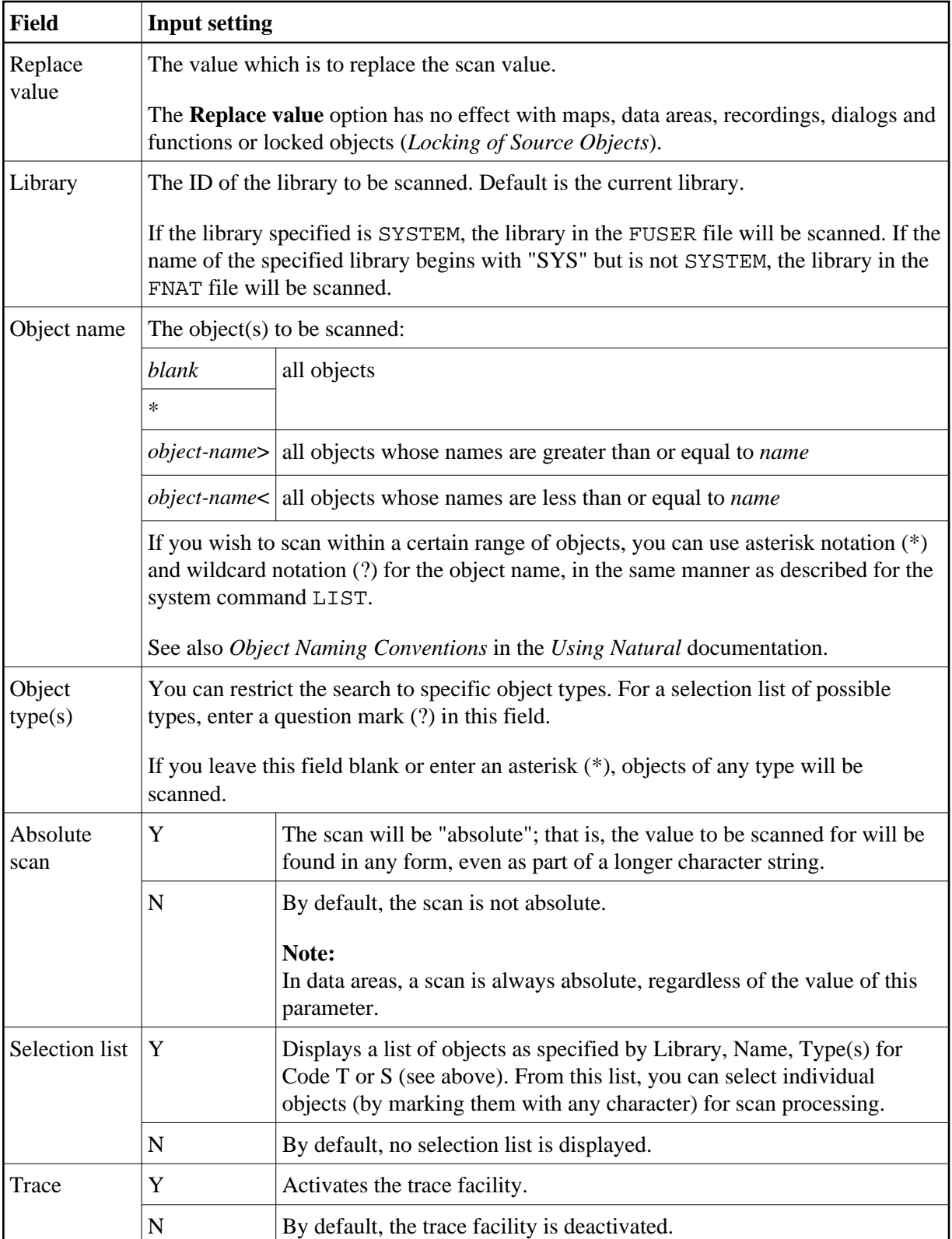

## <span id="page-3-1"></span>**SCAN Subcommands**

The following subcommands can be entered in the command line(s) of the result screens generated by the scan operation:

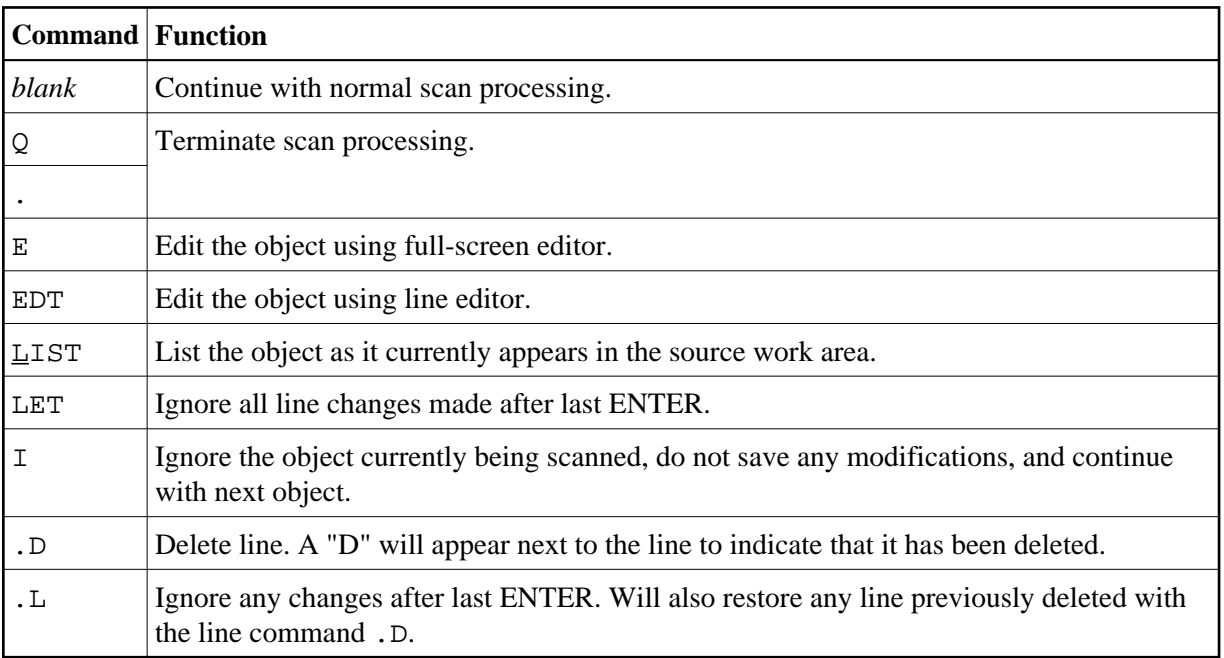

### **Editing Rules**

- The line length of the source object in the result screen is limited to 72 characters. Lines exceeding 72 characters are marked with an "L" and cannot be modified.
- If the **Replace value** option is used and/or an object is modified in the result screen, the object will always be saved unless an I, Q or dot (.) is specified before the next object is scanned.
- Lines containing PASSW, PASSWORD=, CIPHER=, or CIPH= will be ignored.

## <span id="page-3-0"></span>**SCAN Keywords**

SCAN functions may be invoked direct, in either batch or online mode, by specifying the following keywords:

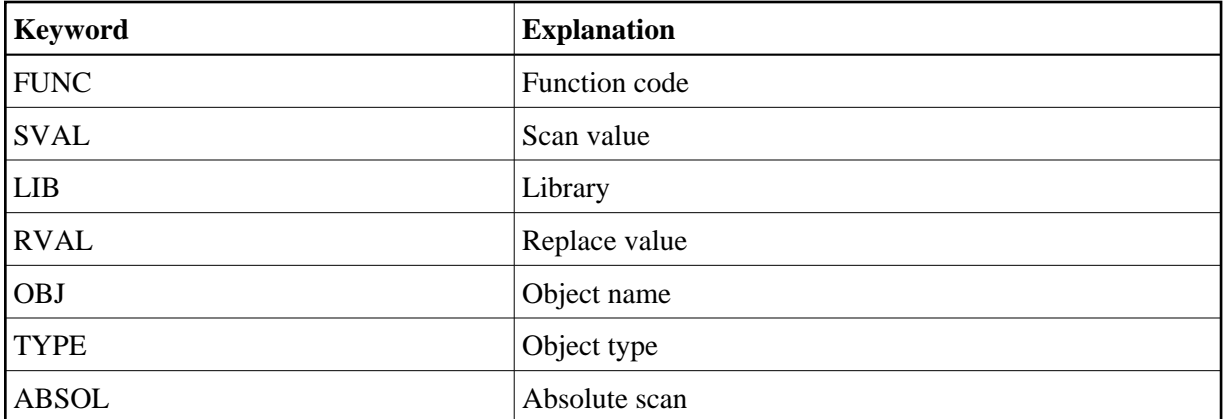

#### **Caution:**

In a direct command, values containing embedded blanks must be avoided to prevent undesired scan/replace results. In online mode, a scan for a value that contains embedded blanks is only possible from the **[SCAN](#page-0-0)** menu.

#### **Examples of SCAN Command with Keywords:**

**SCAN FUNC=S,SVAL=value,LIB=SYSTEM,OBJ=PGM0\*,TYPE=S**

```
SCAN FUNC=S,SVAL=value,RVAL=value,OBJ=PGM1
```
### <span id="page-4-0"></span>**SCAN in Batch Mode**

The SCAN command will process only one function per invocation to minimize the repercussions of invalid data being specified. Either keywords (as described [above\)](#page-3-0) or positional parameters may be used.

Positional parameters are specified as follows:

SCAN *func*, *scan-value*, *replace-value*, *library*, *object-name*, *object-type*, *absolute*

Possible values of the positional parameters are as decribed under *[Menu Options](#page-0-0)*.

#### **Important:**

To scan for a value that contains lower-case characters or embedded blanks, do not specify the *scan-value* in the same line of the batch job as the SCAN command, but in a separate data line, and enter the data according to the online map, see *[Menu Options](#page-0-0)*.

Example of using a scan/replace value with embedded blanks:

**SCAN S,MOVE LEFT,MOVE RIGHT,SYSTEM,PGM0\*,N,\*,N,N**

### <span id="page-5-0"></span>**SCAN under Natural Security**

For you to be able to use the SCAN in a Natural Security environment, the system commands LIST, EDT, EDIT, and READ must be allowed in the current library's security profile. If the **Replace value** option is to be used or if the source is to be modifiable, the system command SAVE must also be allowed.

Under Natural Security, the use of the SCAN command may be disallowed in some libraries.

If only structured mode is allowed for the library, objects in reporting mode can be scanned, but not modified.